# **QGIS Application - Bug report #11432 Processing: Slope, aspect, curvature module not working**

*2014-10-17 10:41 AM - Paolo Cavallini*

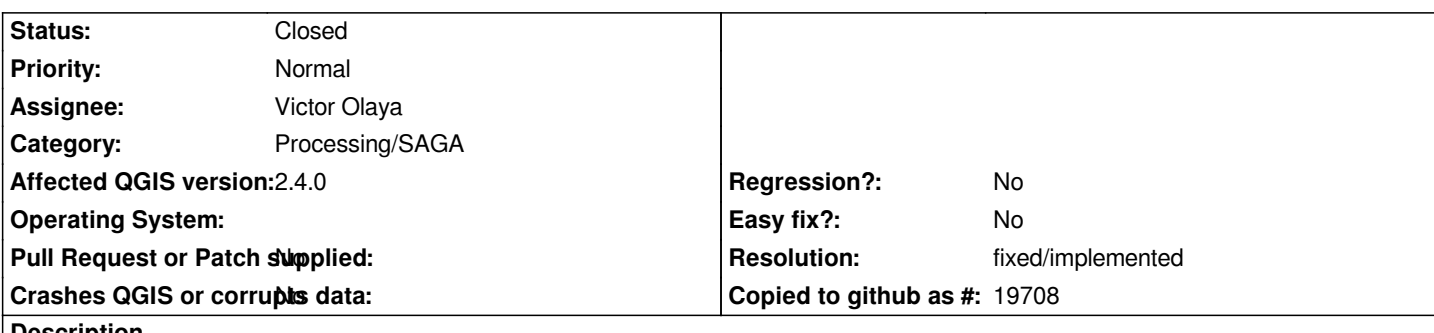

**Description**

*Apparently another option has changed (CURV).*

*Algorithm Slope, aspect, curvature starting...*

*io\_gdal 0 -TRANSFORM -INTERPOL 0 -GRIDS "/tmp/processing/f10155b12c334c9695d5009b35dc2263/Outputlayer.sgrd" -FILES "/tmp/processing/2381c6817bde4c15b1fe7201d27ac064/OUTPUT.tif"* 

*ta\_morphometry "Slope, Aspect, Curvature" -ELEVATION*

*"/tmp/processing/f10155b12c334c9695d5009b35dc2263/Outputlayer.sgrd" -METHOD 5 -SLOPE*

*"/tmp/processing/f2731ae1f64b421f9148c0066bc14376/SLOPE.tif.sgrd" -ASPECT*

*"/tmp/processing/4aaf79a0da7343be82ec650d28705780/ASPECT.tif.sgrd" -CURV*

*"/tmp/processing/34e47804df91402381f760822e765e55/CURV.tif.sgrd" -HCURV*

*"/tmp/processing/873c44fe992e4d3fbd6a480a7e4cd260/HCURV.tif.sgrd" -VCURV*

*"/tmp/processing/4541793233fa4682855931f7edcfb6ad/VCURV.tif.sgrd"* 

*io\_gdal 1 -GRIDS "/tmp/processing/f2731ae1f64b421f9148c0066bc14376/SLOPE.tif.sgrd" -FORMAT 1 -TYPE 0 -FILE "/tmp/processing/f2731ae1f64b421f9148c0066bc14376/SLOPE.tif"* 

*io\_gdal 1 -GRIDS "/tmp/processing/4aaf79a0da7343be82ec650d28705780/ASPECT.tif.sgrd" -FORMAT 1 -TYPE 0 -FILE "/tmp/processing/4aaf79a0da7343be82ec650d28705780/ASPECT.tif"* 

*io\_gdal 1 -GRIDS "/tmp/processing/34e47804df91402381f760822e765e55/CURV.tif.sgrd" -FORMAT 1 -TYPE 0 -FILE "/tmp/processing/34e47804df91402381f760822e765e55/CURV.tif"* 

*io\_gdal 1 -GRIDS "/tmp/processing/873c44fe992e4d3fbd6a480a7e4cd260/HCURV.tif.sgrd" -FORMAT 1 -TYPE 0 -FILE "/tmp/processing/873c44fe992e4d3fbd6a480a7e4cd260/HCURV.tif"* 

*io\_gdal 1 -GRIDS "/tmp/processing/4541793233fa4682855931f7edcfb6ad/VCURV.tif.sgrd" -FORMAT 1 -TYPE 0 -FILE "/tmp/processing/4541793233fa4682855931f7edcfb6ad/VCURV.tif"* 

*##### ## ##### ## ### ### ## ### ### # ## ## #### # ## ### ##### ## # ##### ##### # ## ##### # ##*

*library path: /usr/lib/x86\_64-linux-gnu/saga/libio\_gdal.so library name: Import/Export - GDAL/OGR tool name : GDAL: Import Raster author : O.Conrad (c) 2007 (A.Ringeler)*

*\_\_\_\_\_\_\_\_\_\_\_\_\_\_\_\_\_\_\_\_\_\_\_\_\_\_\_\_\_\_\_\_\_\_\_\_\_\_\_\_\_\_\_\_\_*

*\_\_\_\_\_\_\_\_\_\_\_\_\_\_\_\_\_\_\_\_\_\_\_\_\_\_\_\_\_\_\_\_\_\_\_\_\_\_\_\_\_\_\_\_\_*

*\_\_\_\_\_\_\_\_\_\_\_\_\_\_\_\_\_\_\_\_\_\_\_\_\_\_\_\_\_\_\_\_\_\_\_\_\_\_\_\_\_\_\_\_\_*

*\_\_\_\_\_\_\_\_\_\_\_\_\_\_\_\_\_\_\_\_\_\_\_\_\_\_\_\_\_\_\_\_\_\_\_\_\_\_\_\_\_\_\_\_\_*

*Parameters*

*Grids: No objects Files: "/tmp/processing/2381c6817bde4c15b1fe7201d27ac064/OUTPUT.tif" Transformation: yes Interpolation: Nearest Neighbor*

*loading: /tmp/processing/2381c6817bde4c15b1fe7201d27ac064/OUTPUT.tif*

*Driver: GTiff*

*Bands: 1*

*Rows: 193*

*Columns: 250*

*Transformation:*

*x' = -13710365.970670 + x \* 365.638934 + y \* 0.000000*

*y' = 5258230.728889 + x \* 0.000000 + y \* -365.638934*

*\_\_\_\_\_\_\_\_\_\_\_\_\_\_\_\_\_\_\_\_\_\_\_\_\_\_\_\_\_\_\_\_\_\_\_\_\_\_\_\_\_\_\_\_\_*

*\_\_\_\_\_\_\_\_\_\_\_\_\_\_\_\_\_\_\_\_\_\_\_\_\_\_\_\_\_\_\_\_\_\_\_\_\_\_\_\_\_\_\_\_\_*

*\_\_\_\_\_\_\_\_\_\_\_\_\_\_\_\_\_\_\_\_\_\_\_\_\_\_\_\_\_\_\_\_\_\_\_\_\_\_\_\_\_\_\_\_\_*

*\_\_\_\_\_\_\_\_\_\_\_\_\_\_\_\_\_\_\_\_\_\_\_\_\_\_\_\_\_\_\_\_\_\_\_\_\_\_\_\_\_\_\_\_\_*

*loading band [1/1]*

*Unknown option 'CURV'*

*##### ## ##### ## ### ### ## ### ### # ## ## #### # ## ### ##### ## # ##### ##### # ## ##### # ##*

*library path: /usr/lib/x86\_64-linux-gnu/saga/libta\_morphometry.so library name: Terrain Analysis - Morphometry tool name : Slope, Aspect, Curvature author : O.Conrad (c) 2001*

*Usage: saga\_cmd ta\_morphometry 0 -ELEVATION [-SLOPE ] [-ASPECT ] [-C\_GENE ] [-C\_PROF ] [-C\_PLAN ] [-C\_TANG ] [-C\_LONG ] [-C\_CROS ] [-C\_MINI ] [-C\_MAXI ] [-C\_TOTA ] [-C\_ROTO ] [-METHOD ] [-UNIT\_SLOPE ] [-UNIT\_ASPECT ] -ELEVATION: Elevation Grid (input) -SLOPE: Slope Grid (output) -ASPECT: Aspect Grid (output) -C\_GENE: General Curvature Grid (optional output) -C\_PROF: Profile Curvature Grid (optional output)*

*-C\_PLAN: Plan Curvature Grid (optional output) -C\_TANG: Tangential Curvature Grid (optional output) -C\_LONG: Longitudinal Curvature Grid (optional output) -C\_CROS: Cross-Sectional Curvature Grid (optional output) -C\_MINI: Minimal Curvature Grid (optional output) -C\_MAXI: Maximal Curvature Grid (optional output) -C\_TOTA: Total Curvature Grid (optional output) -C\_ROTO: Flow Line Curvature Grid (optional output) -METHOD: Method Choice Available Choices: [0] maximum slope (Travis et al. 1975) [1] maximum triangle slope (Tarboton 1997) [2] least squares fitted plane (Horn 1981, Costa-Cabral & Burgess 1996) [3] 6 parameter 2nd order polynom (Evans 1979) [4] 6 parameter 2nd order polynom (Heerdegen & Beran 1982) [5] 6 parameter 2nd order polynom (Bauer, Rohdenburg, Bork 1985) [6] 9 parameter 2nd order polynom (Zevenbergen & Thorne 1987) [7] 10 parameter 3rd order polynom (Haralick 1983) Default: 6 -UNIT\_SLOPE: Slope Units Choice Available Choices: [0] radians [1] degree [2] percent Default: 0 -UNIT\_ASPECT: Aspect Units Choice Available Choices: [0] radians [1] degree Default: 0 Error: Grid file could not be opened. Error: executing tool [GDAL: Export Raster]*

*##### ## ##### ## ### ### ## ### ### # ## ## #### # ## ### ##### ## # ##### ##### # ## ##### # ##*

*\_\_\_\_\_\_\_\_\_\_\_\_\_\_\_\_\_\_\_\_\_\_\_\_\_\_\_\_\_\_\_\_\_\_\_\_\_\_\_\_\_\_\_\_\_*

*\_\_\_\_\_\_\_\_\_\_\_\_\_\_\_\_\_\_\_\_\_\_\_\_\_\_\_\_\_\_\_\_\_\_\_\_\_\_\_\_\_\_\_\_\_*

*\_\_\_\_\_\_\_\_\_\_\_\_\_\_\_\_\_\_\_\_\_\_\_\_\_\_\_\_\_\_\_\_\_\_\_\_\_\_\_\_\_\_\_\_\_*

*library path: /usr/lib/x86\_64-linux-gnu/saga/libio\_gdal.so library name: Import/Export - GDAL/OGR tool name : GDAL: Export Raster author : O.Conrad (c) 2007*

*\_\_\_\_\_\_\_\_\_\_\_\_\_\_\_\_\_\_\_\_\_\_\_\_\_\_\_\_\_\_\_\_\_\_\_\_\_\_\_\_\_\_\_\_\_*

*\_\_\_\_\_\_\_\_\_\_\_\_\_\_\_\_\_\_\_\_\_\_\_\_\_\_\_\_\_\_\_\_\_\_\_\_\_\_\_\_\_\_\_\_\_*

*Load grid: /tmp/processing/f2731ae1f64b421f9148c0066bc14376/SLOPE.tif.sgrd... failed GDAL: Export Raster: could not initialize data objects Error: Grid file could not be opened. Error: executing tool [GDAL: Export Raster]*

*##### ## ##### ## ### ### ## ### ### # ## ## #### # ## ### ##### ## # ##### ##### # ## ##### # ##*

*library path: /usr/lib/x86\_64-linux-gnu/saga/libio\_gdal.so library name: Import/Export - GDAL/OGR tool name : GDAL: Export Raster author : O.Conrad (c) 2007*

*\_\_\_\_\_\_\_\_\_\_\_\_\_\_\_\_\_\_\_\_\_\_\_\_\_\_\_\_\_\_\_\_\_\_\_\_\_\_\_\_\_\_\_\_\_*

*\_\_\_\_\_\_\_\_\_\_\_\_\_\_\_\_\_\_\_\_\_\_\_\_\_\_\_\_\_\_\_\_\_\_\_\_\_\_\_\_\_\_\_\_\_*

*\_\_\_\_\_\_\_\_\_\_\_\_\_\_\_\_\_\_\_\_\_\_\_\_\_\_\_\_\_\_\_\_\_\_\_\_\_\_\_\_\_\_\_\_\_*

*\_\_\_\_\_\_\_\_\_\_\_\_\_\_\_\_\_\_\_\_\_\_\_\_\_\_\_\_\_\_\_\_\_\_\_\_\_\_\_\_\_\_\_\_\_*

*Load grid: /tmp/processing/4aaf79a0da7343be82ec650d28705780/ASPECT.tif.sgrd... failed GDAL: Export Raster: could not initialize data objects Error: Grid file could not be opened. Error: executing tool [GDAL: Export Raster]*

*##### ## ##### ## ### ### ## ### ### # ## ## #### # ## ### ##### ## # ##### ##### # ## ##### # ##*

*library path: /usr/lib/x86\_64-linux-gnu/saga/libio\_gdal.so library name: Import/Export - GDAL/OGR tool name : GDAL: Export Raster author : O.Conrad (c) 2007*

*\_\_\_\_\_\_\_\_\_\_\_\_\_\_\_\_\_\_\_\_\_\_\_\_\_\_\_\_\_\_\_\_\_\_\_\_\_\_\_\_\_\_\_\_\_*

*\_\_\_\_\_\_\_\_\_\_\_\_\_\_\_\_\_\_\_\_\_\_\_\_\_\_\_\_\_\_\_\_\_\_\_\_\_\_\_\_\_\_\_\_\_*

*\_\_\_\_\_\_\_\_\_\_\_\_\_\_\_\_\_\_\_\_\_\_\_\_\_\_\_\_\_\_\_\_\_\_\_\_\_\_\_\_\_\_\_\_\_*

*Load grid: /tmp/processing/34e47804df91402381f760822e765e55/CURV.tif.sgrd... failed GDAL: Export Raster: could not initialize data objects Error: Grid file could not be opened. Error: executing tool [GDAL: Export Raster]*

*##### ## ##### ## ### ### ## ### ### # ## ## #### # ## ### ##### ## # ##### ##### # ## ##### # ##*

*library path: /usr/lib/x86\_64-linux-gnu/saga/libio\_gdal.so library name: Import/Export - GDAL/OGR tool name : GDAL: Export Raster author : O.Conrad (c) 2007*

*\_\_\_\_\_\_\_\_\_\_\_\_\_\_\_\_\_\_\_\_\_\_\_\_\_\_\_\_\_\_\_\_\_\_\_\_\_\_\_\_\_\_\_\_\_*

*\_\_\_\_\_\_\_\_\_\_\_\_\_\_\_\_\_\_\_\_\_\_\_\_\_\_\_\_\_\_\_\_\_\_\_\_\_\_\_\_\_\_\_\_\_*

*\_\_\_\_\_\_\_\_\_\_\_\_\_\_\_\_\_\_\_\_\_\_\_\_\_\_\_\_\_\_\_\_\_\_\_\_\_\_\_\_\_\_\_\_\_*

*\_\_\_\_\_\_\_\_\_\_\_\_\_\_\_\_\_\_\_\_\_\_\_\_\_\_\_\_\_\_\_\_\_\_\_\_\_\_\_\_\_\_\_\_\_*

*\_\_\_\_\_\_\_\_\_\_\_\_\_\_\_\_\_\_\_\_\_\_\_\_\_\_\_\_\_\_\_\_\_\_\_\_\_\_\_\_\_\_\_\_\_*

*Load grid: /tmp/processing/873c44fe992e4d3fbd6a480a7e4cd260/HCURV.tif.sgrd... failed GDAL: Export Raster: could not initialize data objects Error: Grid file could not be opened. Error: executing tool [GDAL: Export Raster]*

*##### ## ##### ## ### ### ## ### ### # ## ## #### # ## ### ##### ## # ##### ##### # ## ##### # ##*

*library path: /usr/lib/x86\_64-linux-gnu/saga/libio\_gdal.so library name: Import/Export - GDAL/OGR tool name : GDAL: Export Raster author : O.Conrad (c) 2007*

*\_\_\_\_\_\_\_\_\_\_\_\_\_\_\_\_\_\_\_\_\_\_\_\_\_\_\_\_\_\_\_\_\_\_\_\_\_\_\_\_\_\_\_\_\_*

*\_\_\_\_\_\_\_\_\_\_\_\_\_\_\_\_\_\_\_\_\_\_\_\_\_\_\_\_\_\_\_\_\_\_\_\_\_\_\_\_\_\_\_\_\_*

*\_\_\_\_\_\_\_\_\_\_\_\_\_\_\_\_\_\_\_\_\_\_\_\_\_\_\_\_\_\_\_\_\_\_\_\_\_\_\_\_\_\_\_\_\_*

*Load grid: /tmp/processing/4541793233fa4682855931f7edcfb6ad/VCURV.tif.sgrd... failed GDAL: Export Raster: could not initialize data objects Output di conversione Caricamento layer Algorithm Slope, aspect, curvature finished*

## **History**

## **#1 - 2014-10-19 12:02 AM - Paolo Cavallini**

*- Status changed from Open to Feedback*

*Presumably fixed by commit:2fe69e6eb29e6d02fb4dea72c9b6b1d2d608d8fa (to be tested on next nightly) Thanks Giovanni*

#### **#2 - 2014-10-19 01:17 AM - Giovanni Manghi**

*my "two cents":#2fe69e6eb29e6d02fb4dea72c9b6b1d2d608d8fa#commitcomment-8214324*

#### **#3 - 2014-10-20 04:58 AM - Giovanni Manghi**

- *Resolution set to fixed/implemented*
- *Status changed from Feedback to Closed*

## **#4 - 2015-03-14 05:51 PM - stefano campus**

*- Status changed from Closed to Reopened*

*hi, it seems that same error exists in QGIS 2.8.1 intsalled via osgeo4w*

*Algorithm Slope, aspect, curvature starting...*

*ta\_morphometry "Slope, Aspect, Curvature" -ELEVATION*

*"C:\\Users\\skampus\\AppData\\Local\\Temp\\processing\\d4b4157af15242d58e0a2aa355ad0339\\DTMclip.sgrd" -METHOD 5 -SLOPE "C:\\Users\\skampus\\AppData\\Local\\Temp\\processing\\02c6d041f30e4e19bfc377eea1a7feb0\\SLOPE.tif.sgrd" -ASPECT "C:\\Users\\skampus\\AppData\\Local\\Temp\\processing\\803de9bfab354f96b12953f544f5bffd\\ASPECT.tif.sgrd" -CURV "C:\\Users\\skampus\\AppData\\Local\\Temp\\processing\\fcb8ea25d228494c978b097161a6676b\\CURV.tif.sgrd" -HCURV "C:\\Users\\skampus\\AppData\\Local\\Temp\\processing\\3cb48575f34a4181b732f5465d423758\\HCURV.tif.sgrd" -VCURV "C:\\Users\\skampus\\AppData\\Local\\Temp\\processing\\3859bb38edd946879b287f537a14f6bd\\VCURV.tif.sgrd"*  io\_gdal 1 -GRIDS "C:\\Users\\skampus\\AppData\\Local\\Temp\\processing\\02c6d041f30e4e19bfc377eea1a7feb0\\SLOPE.tif.sgrd" -FORMAT 4 -TYPE *0 -FILE "C:\\Users\\skampus\\AppData\\Local\\Temp\\processing\\02c6d041f30e4e19bfc377eea1a7feb0\\SLOPE.tif"*  io\_gdal 1 -GRIDS "C:\\Users\\skampus\\AppData\\Local\\Temp\\processing\\803de9bfab354f96b12953f544f5bffd\\ASPECT.tif.sgrd" -FORMAT 4 -TYPE *0 -FILE "C:\\Users\\skampus\\AppData\\Local\\Temp\\processing\\803de9bfab354f96b12953f544f5bffd\\ASPECT.tif" io\_gdal 1 -GRIDS "C:\\Users\\skampus\\AppData\\Local\\Temp\\processing\\fcb8ea25d228494c978b097161a6676b\\CURV.tif.sgrd" -FORMAT 4 -TYPE 0 -FILE "C:\\Users\\skampus\\AppData\\Local\\Temp\\processing\\fcb8ea25d228494c978b097161a6676b\\CURV.tif"*  io\_gdal 1 -GRIDS "C:\\Users\\skampus\\AppData\\Local\\Temp\\processing\\3cb48575f34a4181b732f5465d423758\\HCURV.tif.sgrd" -FORMAT 4 -TYPE *0 -FILE "C:\\Users\\skampus\\AppData\\Local\\Temp\\processing\\3cb48575f34a4181b732f5465d423758\\HCURV.tif" io\_gdal 1 -GRIDS "C:\\Users\\skampus\\AppData\\Local\\Temp\\processing\\3859bb38edd946879b287f537a14f6bd\\VCURV.tif.sgrd" -FORMAT 4 -TYPE 0 -FILE "C:\\Users\\skampus\\AppData\\Local\\Temp\\processing\\3859bb38edd946879b287f537a14f6bd\\VCURV.tif"*

*C:\\OSGeo4W\\bin>set SAGA=C:\\OSGeo4W\\apps\\saga*

*C:\\OSGeo4W\\bin>set SAGA\_MLB=C:\\OSGeo4W\\apps\\saga\\modules*

*C:\\OSGeo4W\\bin>PATH=PATH;C:\\OSGeo4W\\apps\\saga;C:\\OSGeo4W\\apps\\saga\\modules*

#### *C:\\OSGeo4W\\bin>saga\_cmd ta\_morphometry "Slope, Aspect, Curvature" -ELEVATION*

*"C:\\Users\\skampus\\AppData\\Local\\Temp\\processing\\d4b4157af15242d58e0a2aa355ad0339\\DTMclip.sgrd" -METHOD 5 -SLOPE "C:\\Users\\skampus\\AppData\\Local\\Temp\\processing\\02c6d041f30e4e19bfc377eea1a7feb0\\SLOPE.tif.sgrd" -ASPECT "C:\\Users\\skampus\\AppData\\Local\\Temp\\processing\\803de9bfab354f96b12953f544f5bffd\\ASPECT.tif.sgrd" -CURV "C:\\Users\\skampus\\AppData\\Local\\Temp\\processing\\fcb8ea25d228494c978b097161a6676b\\CURV.tif.sgrd" -HCURV "C:\\Users\\skampus\\AppData\\Local\\Temp\\processing\\3cb48575f34a4181b732f5465d423758\\HCURV.tif.sgrd" -VCURV "C:\\Users\\skampus\\AppData\\Local\\Temp\\processing\\3859bb38edd946879b287f537a14f6bd\\VCURV.tif.sgrd" ERROR 1: Can't load requested DLL: C:\\OSGeo4W\\apps\\saga\\dll\\gdal\_MrSID.dll 127: Impossibile trovare la procedura specificata.*

*ERROR 1: Can't load requested DLL: C:\\OSGeo4W\\apps\\saga\\dll\\gdal\_MrSID.dll 127: Impossibile trovare la procedura specificata.*

*Unknown option 'CURV'*

*\_\_\_\_\_\_\_\_\_\_\_\_\_\_\_\_\_\_\_\_\_\_\_\_\_\_\_\_\_\_\_\_\_\_\_\_\_*

*\_\_\_\_\_\_\_\_\_\_\_\_\_\_\_\_\_\_\_\_\_\_\_\_\_\_\_\_\_\_\_\_\_\_\_\_\_*

*\_\_\_\_\_\_\_\_\_\_\_\_\_\_\_\_\_\_\_\_\_\_\_\_\_\_\_\_\_\_\_\_\_\_\_\_\_*

 *1. ## ##### ##*

 *1. ### ## ###*

 *2. # ## ## #### # ##*

 *3. ##### ## # #####*

 *1. # ## ##### # ##*

*library path: C:\\OSGeo4W\\apps\\saga\\modules\\ta\_morphometry.dll library name: Terrain Analysis - Morphometry tool name : Slope, Aspect, Curvature author : O.Conrad (c) 2001*

*\_\_\_\_\_\_\_\_\_\_\_\_\_\_\_\_\_\_\_\_\_\_\_\_\_\_\_\_\_\_\_\_\_\_\_\_\_*

*Usage: saga\_cmd ta\_morphometry 0 -ELEVATION [-SLOPE ] [-ASPECT ] [-C\_GENE ] [-C\_PROF ] [-C\_PLAN ] [-C\_TANG ] [-C\_LONG ] [-C\_CROS ] [-C\_MINI ] [-C\_MAXI ] [-C\_TOTA ] [-C\_ROTO ] [-METHOD ] [-UNIT\_SLOPE ] [-UNIT\_ASPECT ] -ELEVATION: Elevation Grid (input) -SLOPE: Slope Grid (output) -ASPECT: Aspect Grid (output) -C\_GENE: General Curvature Grid (optional output) -C\_PROF: Profile Curvature Grid (optional output) -C\_PLAN: Plan Curvature Grid (optional output) -C\_TANG: Tangential Curvature Grid (optional output) -C\_LONG: Longitudinal Curvature Grid (optional output) -C\_CROS: Cross-Sectional Curvature Grid (optional output) -C\_MINI: Minimal Curvature Grid (optional output) -C\_MAXI: Maximal Curvature Grid (optional output) -C\_TOTA: Total Curvature Grid (optional output) -C\_ROTO: Flow Line Curvature Grid (optional output) -METHOD: Method Choice Available Choices: [0] maximum slope (Travis et al. 1975) [1] maximum triangle slope (Tarboton 1997) [2] least squares fitted plane (Horn 1981, Costa-Cabral & Burgess 1996) [3] 6 parameter 2nd order polynom (Evans 1979)*

*[4] 6 parameter 2nd order polynom (Heerdegen & Beran 1982) [5] 6 parameter 2nd order polynom (Bauer, Rohdenburg, Bork 1985) [6] 9 parameter 2nd order polynom (Zevenbergen & Thorne 1987) [7] 10 parameter 3rd order polynom (Haralick 1983) Default: 6 -UNIT\_SLOPE: Slope Units Choice Available Choices: [0] radians [1] degree [2] percent Default: 0 -UNIT\_ASPECT: Aspect Units Choice Available Choices: [0] radians [1] degree Default: 0 Error: executing tool [Slope, Aspect, Curvature]*

### *C:\\OSGeo4W\\bin>saga\_cmd io\_gdal 1 -GRIDS*

*"C:\\Users\\skampus\\AppData\\Local\\Temp\\processing\\02c6d041f30e4e19bfc377eea1a7feb0\\SLOPE.tif.sgrd" -FORMAT 4 -TYPE 0 -FILE "C:\\Users\\skampus\\AppData\\Local\\Temp\\processing\\02c6d041f30e4e19bfc377eea1a7feb0\\SLOPE.tif" ERROR 1: Can't load requested DLL: C:\\OSGeo4W\\apps\\saga\\dll\\gdal\_MrSID.dll 127: Impossibile trovare la procedura specificata.*

*ERROR 1: Can't load requested DLL: C:\\OSGeo4W\\apps\\saga\\dll\\gdal\_MrSID.dll 127: Impossibile trovare la procedura specificata.*

 *1. ## ##### ##*

 *1. ### ## ###*

- *2. # ## ## #### # ##*
- *3. ##### ## # #####*
	- *1. # ## ##### # ##*

*library path: C:\\OSGeo4W\\apps\\saga\\modules\\io\_gdal.dll library name: Import/Export - GDAL/OGR tool name : GDAL: Export Raster author : O.Conrad (c) 2007*

*\_\_\_\_\_\_\_\_\_\_\_\_\_\_\_\_\_\_\_\_\_\_\_\_\_\_\_\_\_\_\_\_\_\_\_\_\_*

*\_\_\_\_\_\_\_\_\_\_\_\_\_\_\_\_\_\_\_\_\_\_\_\_\_\_\_\_\_\_\_\_\_\_\_\_\_*

*\_\_\_\_\_\_\_\_\_\_\_\_\_\_\_\_\_\_\_\_\_\_\_\_\_\_\_\_\_\_\_\_\_\_\_\_\_*

*Load grid: C:\\Users\\skampus\\AppData\\Local\\Temp\\processing\\02c6d041f30e4e19bfc377eea1a7feb0\\SLOPE.tif.sgrd... failed*

*GDAL: Export Raster: could not initialize data objects Error: Grid file could not be opened. Error: executing tool [GDAL: Export Raster]*

*C:\\OSGeo4W\\bin>saga\_cmd io\_gdal 1 -GRIDS "C:\\Users\\skampus\\AppData\\Local\\Temp\\processing\\803de9bfab354f96b12953f544f5bffd\\ASPECT.tif.sgrd" -FORMAT 4 -TYPE 0 -FILE*

*"C:\\Users\\skampus\\AppData\\Local\\Temp\\processing\\803de9bfab354f96b12953f544f5bffd\\ASPECT.tif" ERROR 1: Can't load requested DLL: C:\\OSGeo4W\\apps\\saga\\dll\\gdal\_MrSID.dll 127: Impossibile trovare la procedura specificata.*

*ERROR 1: Can't load requested DLL: C:\\OSGeo4W\\apps\\saga\\dll\\gdal\_MrSID.dll*

*127: Impossibile trovare la procedura specificata.*

 *1. ## ##### ##*

 *1. ### ## ###*

 *2. # ## ## #### # ##*

 *3. ##### ## # #####*

 *1. # ## ##### # ##*

*library path: C:\\OSGeo4W\\apps\\saga\\modules\\io\_gdal.dll library name: Import/Export - GDAL/OGR tool name : GDAL: Export Raster author : O.Conrad (c) 2007*

*\_\_\_\_\_\_\_\_\_\_\_\_\_\_\_\_\_\_\_\_\_\_\_\_\_\_\_\_\_\_\_\_\_\_\_\_\_*

*\_\_\_\_\_\_\_\_\_\_\_\_\_\_\_\_\_\_\_\_\_\_\_\_\_\_\_\_\_\_\_\_\_\_\_\_\_*

*\_\_\_\_\_\_\_\_\_\_\_\_\_\_\_\_\_\_\_\_\_\_\_\_\_\_\_\_\_\_\_\_\_\_\_\_\_*

*Load grid: C:\\Users\\skampus\\AppData\\Local\\Temp\\processing\\803de9bfab354f96b12953f544f5bffd\\ASPECT.tif.sgrd... failed*

*GDAL: Export Raster: could not initialize data objects Error: Grid file could not be opened. Error: executing tool [GDAL: Export Raster]*

*C:\\OSGeo4W\\bin>saga\_cmd io\_gdal 1 -GRIDS*

*"C:\\Users\\skampus\\AppData\\Local\\Temp\\processing\\fcb8ea25d228494c978b097161a6676b\\CURV.tif.sgrd" -FORMAT 4 -TYPE 0 -FILE "C:\\Users\\skampus\\AppData\\Local\\Temp\\processing\\fcb8ea25d228494c978b097161a6676b\\CURV.tif" ERROR 1: Can't load requested DLL: C:\\OSGeo4W\\apps\\saga\\dll\\gdal\_MrSID.dll 127: Impossibile trovare la procedura specificata.*

*ERROR 1: Can't load requested DLL: C:\\OSGeo4W\\apps\\saga\\dll\\gdal\_MrSID.dll 127: Impossibile trovare la procedura specificata.*

 *1. ## ##### ##*

 *1. ### ## ### 2. # ## ## #### # ## 3. ##### ## # #####*

 *1. # ## ##### # ##*

*library path: C:\\OSGeo4W\\apps\\saga\\modules\\io\_gdal.dll library name: Import/Export - GDAL/OGR tool name : GDAL: Export Raster author : O.Conrad (c) 2007*

*\_\_\_\_\_\_\_\_\_\_\_\_\_\_\_\_\_\_\_\_\_\_\_\_\_\_\_\_\_\_\_\_\_\_\_\_\_*

*\_\_\_\_\_\_\_\_\_\_\_\_\_\_\_\_\_\_\_\_\_\_\_\_\_\_\_\_\_\_\_\_\_\_\_\_\_*

*\_\_\_\_\_\_\_\_\_\_\_\_\_\_\_\_\_\_\_\_\_\_\_\_\_\_\_\_\_\_\_\_\_\_\_\_\_*

*Load grid: C:\\Users\\skampus\\AppData\\Local\\Temp\\processing\\fcb8ea25d228494c978b097161a6676b\\CURV.tif.sgrd... failed*

*GDAL: Export Raster: could not initialize data objects Error: Grid file could not be opened. Error: executing tool [GDAL: Export Raster]*

*C:\\OSGeo4W\\bin>saga\_cmd io\_gdal 1 -GRIDS*

*"C:\\Users\\skampus\\AppData\\Local\\Temp\\processing\\3cb48575f34a4181b732f5465d423758\\HCURV.tif.sgrd" -FORMAT 4 -TYPE 0 -FILE "C:\\Users\\skampus\\AppData\\Local\\Temp\\processing\\3cb48575f34a4181b732f5465d423758\\HCURV.tif" ERROR 1: Can't load requested DLL: C:\\OSGeo4W\\apps\\saga\\dll\\gdal\_MrSID.dll 127: Impossibile trovare la procedura specificata.*

*ERROR 1: Can't load requested DLL: C:\\OSGeo4W\\apps\\saga\\dll\\gdal\_MrSID.dll 127: Impossibile trovare la procedura specificata.*

 *1. ## ##### ##*

 *1. ### ## ###*

 *2. # ## ## #### # ##*

 *3. ##### ## # #####*

 *1. # ## ##### # ##*

*library path: C:\\OSGeo4W\\apps\\saga\\modules\\io\_gdal.dll library name: Import/Export - GDAL/OGR tool name : GDAL: Export Raster author : O.Conrad (c) 2007*

*\_\_\_\_\_\_\_\_\_\_\_\_\_\_\_\_\_\_\_\_\_\_\_\_\_\_\_\_\_\_\_\_\_\_\_\_\_*

*\_\_\_\_\_\_\_\_\_\_\_\_\_\_\_\_\_\_\_\_\_\_\_\_\_\_\_\_\_\_\_\_\_\_\_\_\_*

*\_\_\_\_\_\_\_\_\_\_\_\_\_\_\_\_\_\_\_\_\_\_\_\_\_\_\_\_\_\_\_\_\_\_\_\_\_*

*Load grid: C:\\Users\\skampus\\AppData\\Local\\Temp\\processing\\3cb48575f34a4181b732f5465d423758\\HCURV.tif.sgrd... failed*

*GDAL: Export Raster: could not initialize data objects Error: Grid file could not be opened. Error: executing tool [GDAL: Export Raster]*

*C:\\OSGeo4W\\bin>saga\_cmd io\_gdal 1 -GRIDS*

*"C:\\Users\\skampus\\AppData\\Local\\Temp\\processing\\3859bb38edd946879b287f537a14f6bd\\VCURV.tif.sgrd" -FORMAT 4 -TYPE 0 -FILE "C:\\Users\\skampus\\AppData\\Local\\Temp\\processing\\3859bb38edd946879b287f537a14f6bd\\VCURV.tif" ERROR 1: Can't load requested DLL: C:\\OSGeo4W\\apps\\saga\\dll\\gdal\_MrSID.dll 127: Impossibile trovare la procedura specificata.*

*ERROR 1: Can't load requested DLL: C:\\OSGeo4W\\apps\\saga\\dll\\gdal\_MrSID.dll 127: Impossibile trovare la procedura specificata.*

 *1. ## ##### ##*

- *1. ### ## ###*
- *2. # ## ## #### # ##*
- *3. ##### ## # #####*
	- *1. # ## ##### # ##*

*library path: C:\\OSGeo4W\\apps\\saga\\modules\\io\_gdal.dll library name: Import/Export - GDAL/OGR tool name : GDAL: Export Raster author : O.Conrad (c) 2007*

*\_\_\_\_\_\_\_\_\_\_\_\_\_\_\_\_\_\_\_\_\_\_\_\_\_\_\_\_\_\_\_\_\_\_\_\_\_*

*\_\_\_\_\_\_\_\_\_\_\_\_\_\_\_\_\_\_\_\_\_\_\_\_\_\_\_\_\_\_\_\_\_\_\_\_\_*

*\_\_\_\_\_\_\_\_\_\_\_\_\_\_\_\_\_\_\_\_\_\_\_\_\_\_\_\_\_\_\_\_\_\_\_\_\_*

*Load grid: C:\\Users\\skampus\\AppData\\Local\\Temp\\processing\\3859bb38edd946879b287f537a14f6bd\\VCURV.tif.sgrd... failed GDAL: Export Raster: could not initialize data objects Error: Grid file could not be opened. Error: executing tool [GDAL: Export Raster]*

*C:\\OSGeo4W\\bin>exit Converting outputs Loading resulting layers Algorithm Slope, aspect, curvature finished*

## **#5 - 2015-03-15 06:24 AM - Giovanni Manghi**

*- Status changed from Reopened to Feedback*

*stefano campus wrote:*

*hi, it seems that same error exists in QGIS 2.8.1 intsalled via osgeo4w*

*it works fine here on a clean install. What SAGA version are you using?*

## **#6 - 2015-03-15 08:05 AM - stefano campus**

*i* use saga 2.1.2-1 as proposed by osgeo4w which is present in C:\\OSGeo4W\\apps\\saga (correctly configured as system says) *saga 2.0.8 compatibility check is not enabled.*

*thnak you for your attention, giovanni*

*s.*

## **#7 - 2015-03-15 11:21 AM - Giovanni Manghi**

*saga 2.0.8 compatibility check is not enabled.*

*the fact you see this option suggest me that you have an old version of Processig masking the latest one shipped with qgis 2.8, because it does not exist anymore.*

*Check inside .qgis/python/plugins*

*if you have a "processing" folder you must delete it. Then restart qgis.*

*Cheers.*

## **#8 - 2015-03-15 01:04 PM - stefano campus**

*- Status changed from Feedback to Closed*

*Thank you giovanni, there was still that folder. now all works fine.*

*thank a lot, ciao*

*s.*